## **Laitteen poistaminen organisaation hallinnasta**

## Last Modified on 06/11/2015 2:49 pm EET

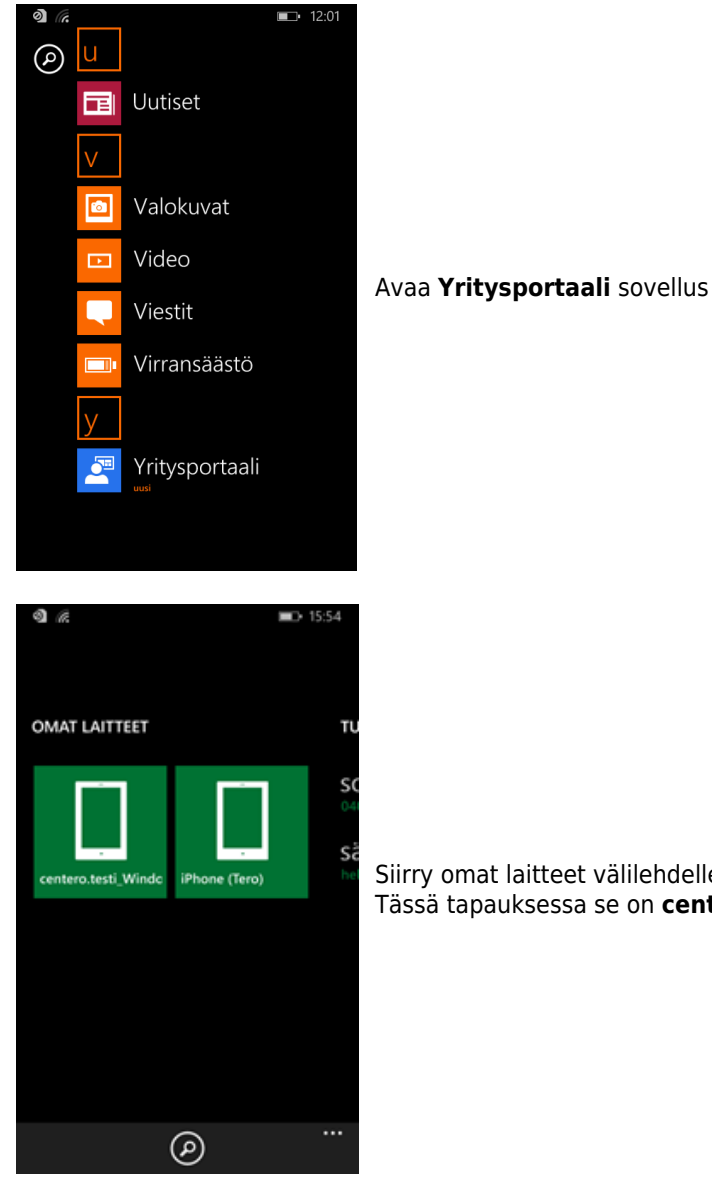

Siirry omat laitteet välilehdelle. Valitse laite joka halutaan poistaa hallinnan piiristä. Tässä tapauksessa se on **centero.testi** niminen laite.

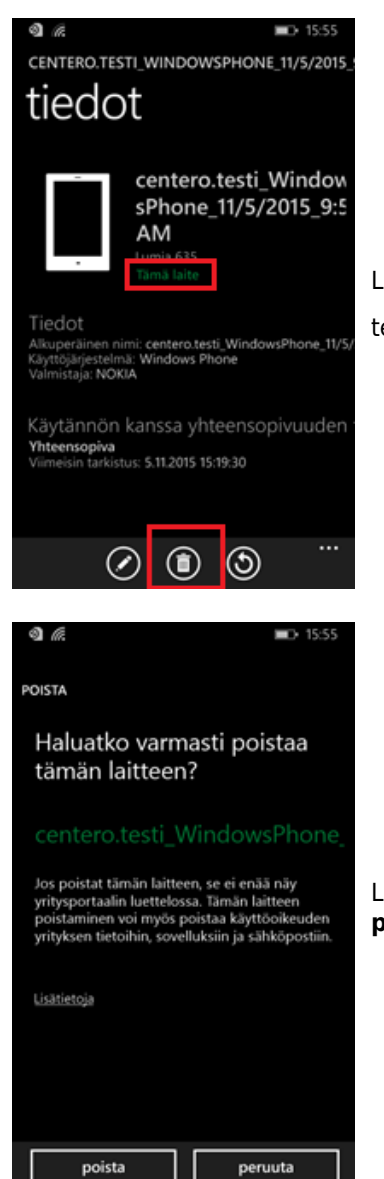

Laitteen nimen alla lukee **tämä laite**, mikäli se on sama laite millä poistamista ollaan tekemässä. Poistetaan laite painamalla **roskakorin** kuvaketta.

Laitteen poistaminen organisaation hallinnan piiristä pitää vielä vahvistaa painamalla **poista** -nappia. Poistamisessa menee yleensä joitakin minuutteja.